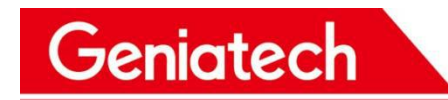

**Shenzhen Geniatech Co.,Ltd.**

## **Development Guide**

**MODEL:SOM-20x**

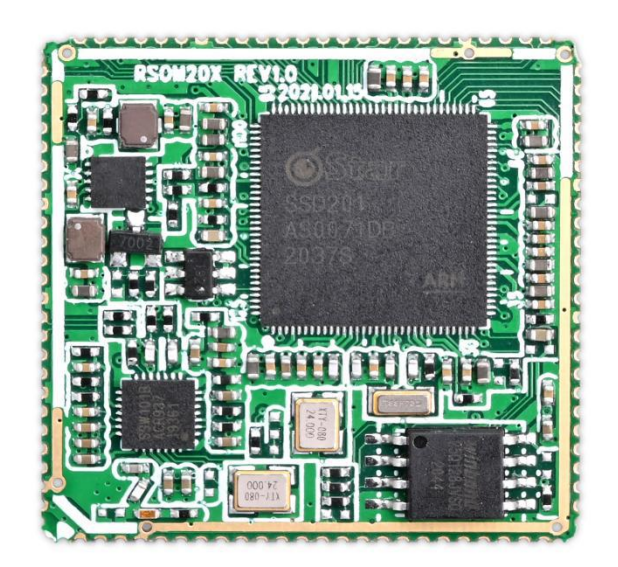

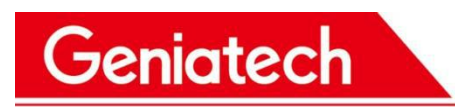

## **Document information**

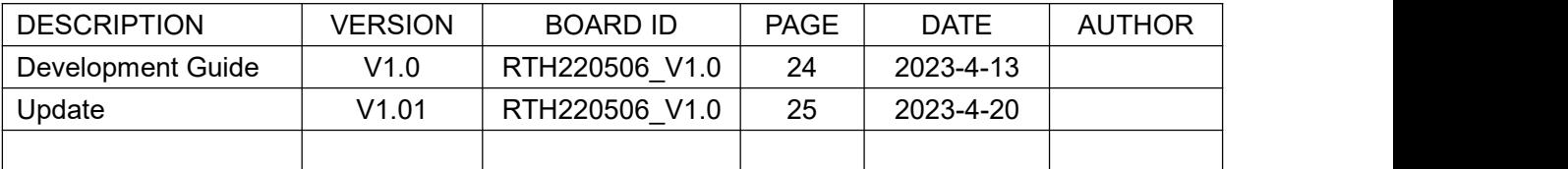

This development environment construction description mainly explains the system, environment-dependent steps, and SDK compilation involved in the SDK development environment of DB20x project.

Website: www.geniatech.com

Address: Room 02-04, 10 / F, Block A, Building 8, Shenzhen International Innovation Valley, Dashi Road, Nanshan District, Shenzhen, Guangdong, China.

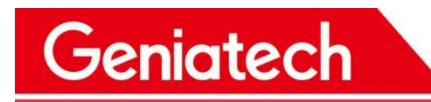

### **Table of Contents**

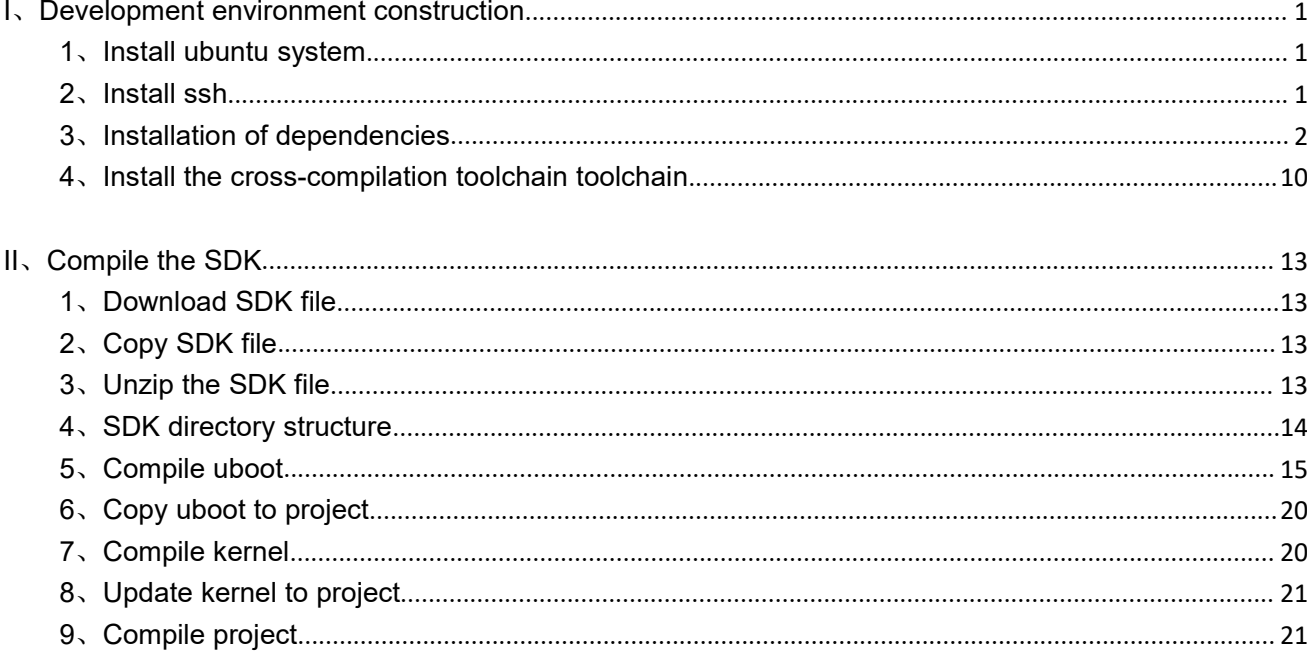

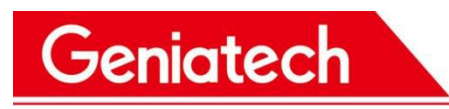

### <span id="page-3-0"></span>**I**、**Development environment construction**

### <span id="page-3-1"></span>**1**、**Install ubuntu system**

System ISO download at:

<http://releases.ubuntu.com/xenial/ubuntu-16.04.7-server-amd64.iso>

The development environment is ubuntu-16.04.7-server-amd64. After the system installation is complete, install the appropriate software as follows.

After the system is installed and you have logged in to the system, log in to the root account, enter the following command

#### # sudo su

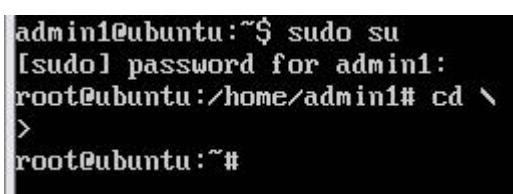

### <span id="page-3-2"></span>**2**、**Install ssh**

For login debugging, installed and ready to use # sudo apt-get install openssh-server

www.geniatech.com

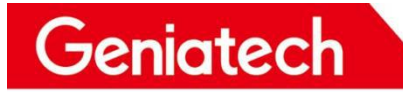

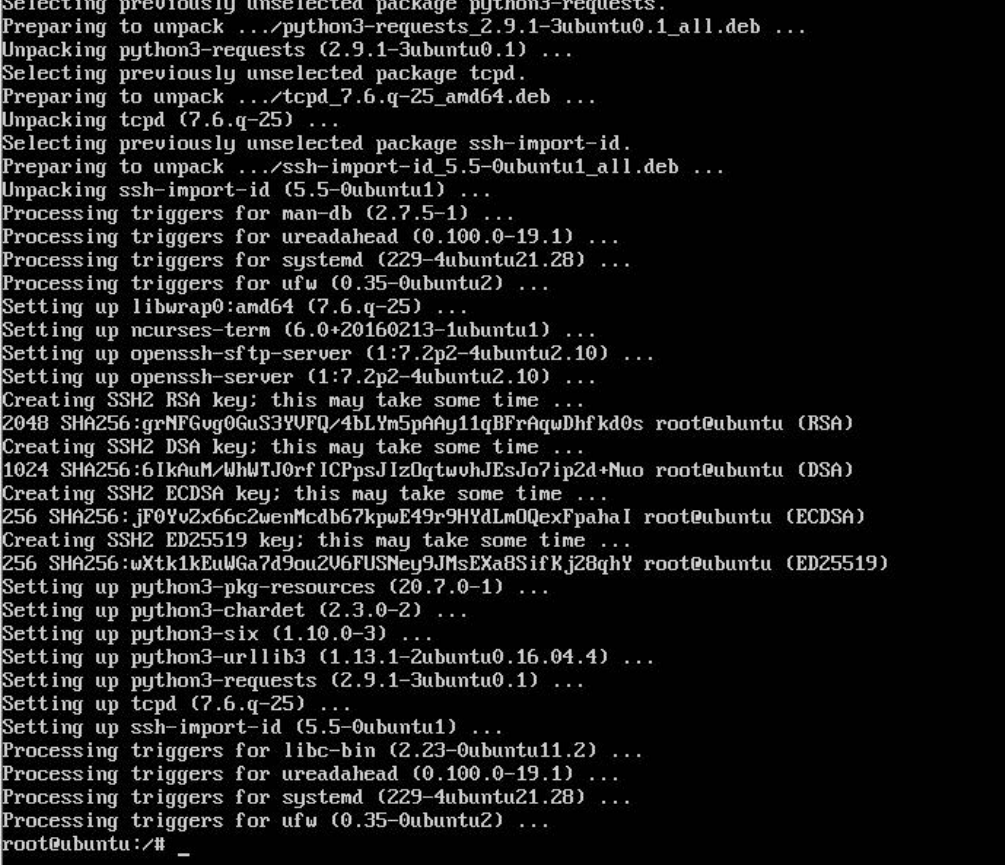

### <span id="page-4-0"></span>**3**、**Installation of dependencies**

For SDK compilation you need to install some tools, otherwise the compilation will fail.

# sudo apt-get install libncurses5-dev

# sudo apt-get install libncursesw5-dev

www.geniatech.com

Selecting previously unselected package libtinfo-dev:amd64.<br>Preparing to unpack .../libtinfo-dev\_6.0+20160213-1ubuntu1\_amd64.deb ...<br>Unpacking libtinfo-dev:amd64 (6.0+20160213-1ubuntu1) ... Unpacking libtinfo-dev:amdb4 (b.0+20160213-1ubuntu1) ...<br>Selecting previously unselected package libncurses5-dev:amd64.<br>Preparing to unpack .../libncurses5-dev\_6.0+20160213-1ubuntu1\_amd64.deb ...<br>Unpacking libncurses5-dev Separing to unpack ... Analyges-development manpages-dev.<br>Impacking manpages-dev (4.04-2) ...<br>Unpacking manpages-dev (4.04-2) ...<br>Processing triggers for man-db (2.7.5-1) ...<br>Setting up libc-dev-bin (2.23-0ubuntu11.3) ... Setting up linux-libc-dev:amd64 (4.4.0-210.242) ...<br>Setting up linux-libc-dev:amd64 (2.23-0ubuntu11.3) ...<br>Setting up libtinfo-dev:amd64 (6.0+20160213-1ubuntu1) ... Setting up libncurses5-dev:amd64 (6.0+20160213-1ubuntu1) ... Setting up manpages-dev (4.04-2) setting up manpages-aeo (4.04-2) ...<br>root@ubuntu:/# sudo apt-get install libncursesw5-dev<br>Reading package lists... Done nowarm premier of the Building dependency free<br>Reading state information... Done<br>Suggested packages: ncurses-doc The following NEW packages will be installed: libncursesw5-dev 0 upgraded, 1 newly installed, 0 to remove and 78 not upgraded.<br>Need to get 198 kB of archives.<br>After this operation, 1,181 kB of additional disk space will be used. et:1 http://us.archive.ubuntu.com/ubuntu xenial/main amd64 libncursesw5-dev amd64 6.0+20160213-1ubuG ntu1 [198 kB] Fetched 198 kB in 1s  $(125 \text{ kB/s})$ Selecting previously unselected package fibicarseswo-dev.dmdot.<br>(Reading database ... 70426 files and directories currently installed.)<br>Preparing to unpack .../libncursesw5-dev\_6.0+20160213-1ubuntu1\_amd64.deb ...<br>Unpacking Processing triggers for man-db (2.7.5-1) ...<br>Processing triggers for man-db (2.7.5-1) ...<br>Setting up libncursesw5-dev:amd64 (6.0+20160213-1ubuntu1) ... root@ubuntu:/# # sudo apt-get install libc6-dev-i386root@ubuntu:/# sudo apt-get install libc6-dev-i386 Reading package lists... Done Building dependency tree Building dependency tree<br>
Reading state information... Done<br>
The following additional packages will be installed:<br>
binutils cpp cpp-5 gcc gcc-5 gcc-5-multilib gcc-multilib lib32asan2 lib32atomic1 lib32cilkrts5<br>
lib32gcc-5-Tibgomp1 libis115 libitm1 liblsan0 libmpc3 libmpfr4 libmpx0 libquadmath0 libtsan0 libubsan0<br>libx32asan2 libx32atomic1 libx32cilkrts5 libx32gcc-5-dev libx32gcc1 libx32gomp1 libx32itm1 libx32quadmath0 libx32stdc++6 libx32ubsan0 Suggested packages: binutils-doc cpp-doc gcc-5-locales make autoconf automake libtool flex bison gdb gcc-doc gcc-5-doc libgcc1-dbg libgomp1-dbg libitm1-dbg libatomic1-dbg libasan2-dbg liblsan0-dbg<br>libtsan0-dbg libubsan0-dbg libcilkrts5-dbg libmpx0-dbg libquadmath0-dbg<br>The following NEW packages will be installed: he following NEW packages will be installed:<br>binutils cpp cpp-5 gcc gcc-5 gcc-5-multilib gcc-multilib lib32asan2 lib32atomic1 lib32cilkrts5<br>lib32gcc-5-dev lib32gcc1 lib32gomp1 lib32itm1 lib32mpx0 lib32quadmath0 lib32stdc++ 0 upgraded, 47 newly installed, 0 to remove and 78 not upgraded.<br>Need to get 36.6 MB of archives.<br>After this operation, 137 MB of additional disk space will be used.

Do you want to continue? [Y⁄n] y

Geniatech

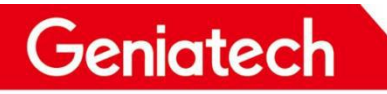

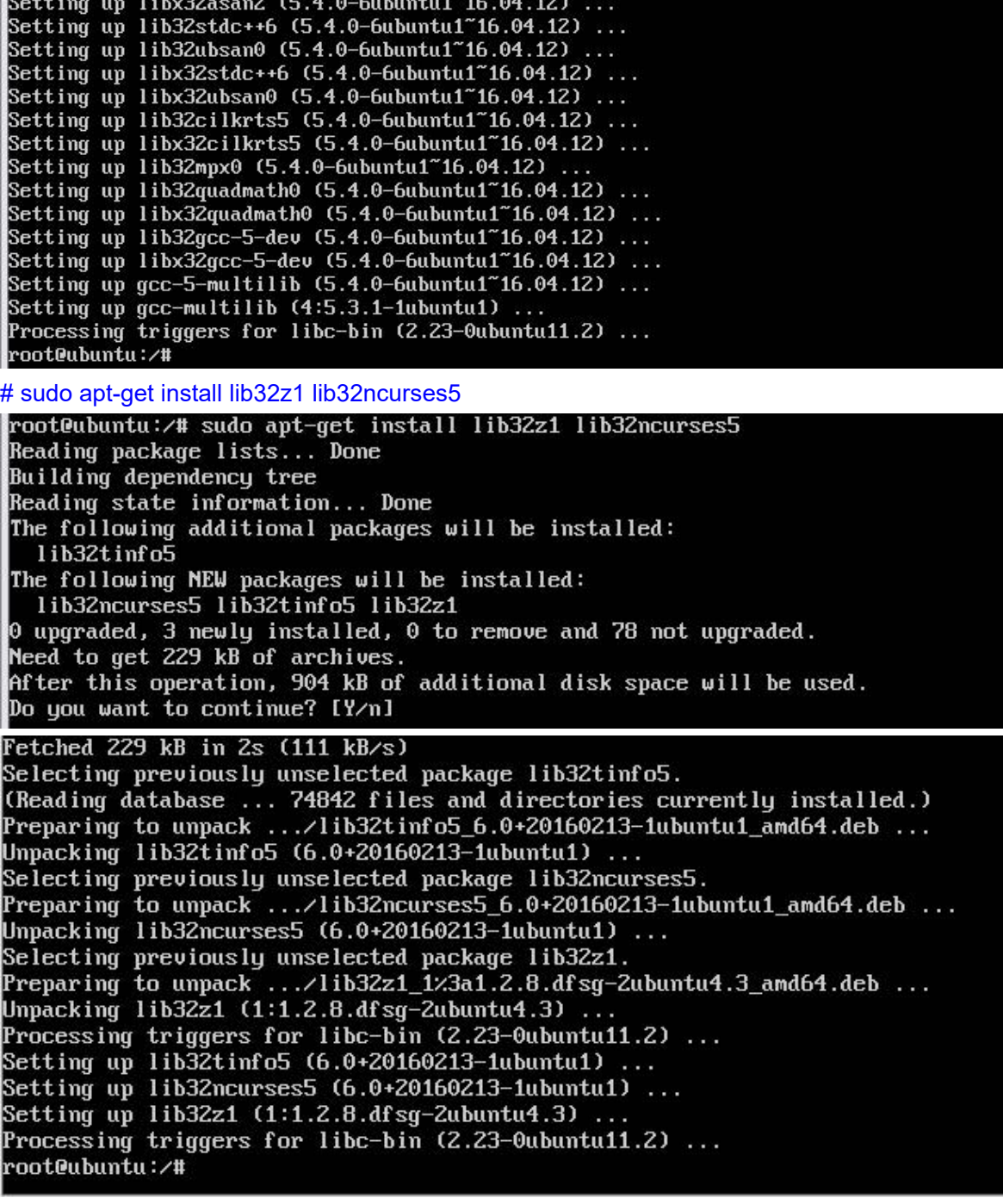

# sudo apt-get install libuuid1:i386

### Shenzhen Geniatech Inc., Ltd.

www.geniatech.com

root@ubuntu:/# sudo apt-get install libuuid1:i386 Reading package lists... Done Building dependency tree Reading state information... Done The following additional packages will be installed: gcc-6-base: i386 libc6: i386 libgcc1: i386 Suggested packages: glibc-doc:i386 locales:i386 The following NEW packages will be installed: gcc-6-base:i386 libc6:i386 libgcc1:i386 libuuid1:i386  $\theta$  upgraded, 4 newly installed,  $\theta$  to remove and 78 not upgraded. Need to get 2,349 kB of archives. After this operation, 10.1 MB of additional disk space will be used. Do you want to continue? [Y/n] Preconfiguring packages .. (Reading database ... 74864 files and directories currently installed.) Preparing to unpack .../gcc-6-base\_6.0.1-0ubuntu1\_i386.deb ... Unpacking gcc-6-base:i386 (6.0.1-0ubuntu1) ... Selecting previously unselected package libgcc1:i386.<br>Preparing to unpack .../libgcc1\_1%3a6.0.1-0ubuntu1\_i386.deb ...<br>Unpacking libgcc1:i386 (1:6.0.1-0ubuntu1) ... Selecting previously unselected package libc6:i386.<br>Preparing to unpack .../libc6\_2.23-0ubuntu11.3\_i386.deb ...<br>Unpacking libc6:i386 (2.23-0ubuntu11.3) ... Replacing files in old package libc6-i386  $(2.23 - 0$ ubuntu11.3) ... Selecting previously unselected package libuuid1:i386. Preparing to unpack .../libuuid1\_2.27.1-6ubuntu3.10\_i386.deb ...<br>Unpacking libuuid1:i386 (2.27.1-6ubuntu3.10) ... Processing triggers for libc-bin (2.23-0ubuntu11.2) ... Setting up gcc-6-base:i386 (6.0.1-0ubuntu1) ...<br>Setting up libgcc1:i386 (1:6.0.1-0ubuntu1) ...<br>Setting up libc6:i386 (2.23-0ubuntu11.3) ...<br>Setting up libuuid1:i386 (2.27.1-6ubuntu3.10) ... Processing triggers for libc-bin (2.23-0ubuntu11.2) ... root@ubuntu:/#

# sudo apt-get install cmake

root@ubuntu:/# sudo apt-get install cmake Reading package lists... Done Building dependency tree Reading state information... Done The following additional packages will be installed: cmake-data libarchive13 libcurl3 libjsoncpp1 liblzo2-2 make Suggested packages: codeblocks eclipse ninja-build lrzip make-doc The following NEW packages will be installed: cmake cmake-data libarchive13 libcurl3 libjsoncpp1 liblzo2-2 make 0 upgraded, 7 newly installed, 0 to remove and 78 not upgraded. Need to get 4,469 kB of archives. After this operation, 22.3 MB of additional disk space will be used. Do you want to continue? [Y/n] y

www.geniatech.com

## Geniatech

Selecting previously unselected package cmake. Preparing to unpack ...  $\angle$ cmake\_3.5.1-1ubuntu3\_amd64.deb ... Unpacking cmake  $(3.5.1-1$ ubuntu3) ... Selecting previously unselected package make. Preparing to unpack ... /archives/make\_4.1-6\_amd64.deb ... Unpacking make  $(4.1-6)$  ... Processing triggers for man-db  $(2.7.5-1)$  ... Processing triggers for libc-bin  $(2.23 - 0$ ubuntu11.2) ... Setting up cmake-data (3.5.1-1ubuntu3) ... Setting up liblzo2-2:amd64 (2.08-1.2) ... Setting up libarchive13:amd64 (3.1.2-11ubuntu0.16.04.8) ... Setting up libcurl3:amd64 (7.47.0-1ubuntu2.19) ... Setting up libjsoncpp1:amd64 (1.7.2-1) ... Setting up cmake  $(3.5.1-1$ ubuntu3) ... Setting up make  $(4.1-6)$  ... Processing triggers for libc-bin  $(2.23 - 0$ ubuntu11.2)... root@ubuntu:/#

#### # sudo apt-get install bc

root@ubuntu:/# sudo apt-get install bc Reading package lists... Done Building dependency tree Building dependency tree<br>Reading state information... Done<br>The following NEW packages will be installed: he 0 upgraded, 1 newly installed, 0 to remove and 78 not upgraded.<br>Need to get 82.6 kB of archives.<br>After this operation, 246 kB of additional disk space will be used. Get:1 http://us.archive.ubuntu.com/ubuntu xenial/main amd64 bc amd64 1.06.95-9build1 [82.6 kB] Fetched 82.6 kB in 1s (70.1 kB/s) Selecting previously unselected package bc. (Reading database ... 77270 files and directories currently installed.)<br>Preparing to unpack .../bc\_1.06.95-9build1\_amd64.deb ...<br>Unpacking bc (1.06.95-9build1) ... onputs in the processing triggers for man-db (2.7.5-1) ...<br>Processing triggers for install-info (6.1.0.dfsg.1-5) ...<br>Setting up bc (1.06.95-9build1) ... root@ubuntu:/#

#### # sudo apt-get install xz-utils

root@ubuntu:⁄# sudo apt-get install xz-utils Reading package lists... Done Building dependency tree building dependency tree<br>Reading state information... Done<br>The following NEW packages will be installed:  $xz$ -utils 0 upgraded, 1 newly installed, 0 to remove and 78 not upgraded. Need to get 78.8 kB of archives. Need to get 78.8 kB of archives.<br>After this operation, 393 kB of additional disk space will be used.<br>Get:1 http://us.archive.ubuntu.com/ubuntu xenial/main amd64 xz-utils amd64 5.1.1alpha+20120614-2ubun<br>tu2 [78.8 kB]<br>Fetche Selecting previously unselected package xz-utils. Cheading database ... 77287 files and directories currently installed.)<br>Preparing to unpack ... 7287 files and directories currently installed.)<br>Preparing to unpack ... 7xz-utils 5.1.1alpha+20120614-2ubuntu2\_amd64.deb ...<br> onpacking xz atis (3.1.1a1pha-20120011 2abanta2) ...<br>Processing triggers for man-db (2.7.5-1) ...<br>Setting up xz-utils (5.1.1a1pha+20120614-2ubuntu2) ... update-alternatives: using /usr/bin/xz to provide /usr/bin/lzma (lzma) in auto mode root@ubuntu:/#

#### # sudo apt-get install automake

### Shenzhen Geniatech Inc., Ltd.

www.geniatech.com

root@ubuntu:⁄# sudo apt-get install automake<br>Reading package lists... Done Building dependency tree<br>Building dependency tree<br>Reading state information... Done The following additional packages will be installed:<br>The following additional packages will be installed:<br>autoconf autotools-dev libper15.22 libsigsegv2 m4 perl perl-base perl-modules-5.22 rename Suggested packages: -sutoconf-archive gnu-standards autoconf-doc libtool gettext perl-doc libterm-readline-gnu-perl<br>1 libterm-readline-perl-perl The following NEW packages will be installed: autoconf automake autotools-dev libper15.22 libsigseqv2 m4 perl perl-modules-5.22 rename The following packages will be upgraded: per1-base 1 upgraded, 9 newly installed, 0 to remove and 77 not upgraded. Need to get 8,609 kB of archives After this operation, 43.3 MB of additional disk space will be used. Do you want to continue? [Y/n] ./automake\_1%3a1.15-4ubuntu1\_all.deb ... eparing to unpack Unpacking automake (1:1.15-4ubuntu1)... Selecting previously unselected package rename. Preparing to unpack ... Archives/rename\_0.20-4\_all.deb ...<br>Unpacking rename (0.20-4) ...<br>Unpacking rename (0.20-4) ...<br>Processing triggers for man-db (2.7.5-1) ...<br>Processing triggers for install-info (6.1.0.dfsg.1-5) ... Processing triggers for install-info (6.1.0.dfsg.1-5) ...<br>Setting up libsigsegv2:amd64 (2.10-4) ...<br>Setting up perl-modules-5.22 (5.22.1-9ubuntu0.9) ...<br>Setting up libper15.22:amd64 (5.22.1-9ubuntu0.9) ...<br>Setting up perl Setting up m4 (1.4.17-5) ...<br>Setting up autoconf (2.69-9) Setting up autotools-dev (20150820.1) ... Setting up automake (1:1.15-4ubuntu1) ... update-alternatives: using ⁄usr⁄bin⁄automake-1.15 to provide ⁄usr⁄bin⁄automake (automake) in auto mo de Setting up rename  $(0.20-4)$  ... update-alternatives: using /usr/bin/file-rename to provide /usr/bin/rename (rename) in auto mode<br>Processing triggers for libc-bin (2.23-0ubuntu11.2) ... root@ubuntu:/#

# sudo apt-get install libtool

www.geniatech.com

root@ubuntu:/# sudo apt-get install libtool Reading package lists... Done Building dependency tree<br>Building dependency tree<br>Reading state information... Done<br>The following additional packages will be installed:<br>libltdl-dev libltdl? Suggested packages:<br>
libtool-doc gfortran | fortran95-compiler gcj-jdk<br>
The following NEW packages will be installed:<br>
libltdl-dev libltdl? libtool 0 upgraded, 3 newly installed, 0 to remove and 77 not upgraded. w upgraded, 3 newly installed, w to remove and ?? not upgraded.<br>Need to get 393 kB of archives.<br>After this operation, 1,942 kB of additional disk space will be used.<br>Do you want to continue? [Y/n] y ed you want to contrine. Trying<br>Get:1 http://us.archive.ubuntu.com/ubuntu xenial/main amd64 libltdl7 amd64 2.4.6-0.1 [38.3 kB]<br>Get:2 http://us.archive.ubuntu.com/ubuntu xenial/main amd64 libltdl-dev amd64 2.4.6-0.1 [162 kB Get:3 http://us.archive.ubuntu.com/ubuntu xenial/main amd64 libtool all 2.4.6-0.1 [193 kB] Fetched  $393$  kB in 2s (150 kB/s) Selecting previously unselected package libltdl7:amd64. (Reading database ... 79389 files and directories currently installed.)<br>Preparing to unpack .../libltdl7\_2.4.6-0.1\_amd64.deb ...<br>Unpacking libltdl7:amd64 (2.4.6-0.1) ... Selecting previously unselected package libltdl-dev:amd64.<br>Preparing to unpack .../libltdl-dev\_2.4.6-0.1\_amd64.deb ... Preparing to unpack .../libltdl-dev\_2.4.6-0.1\_amd64.deb<br>Unpacking libltdl-dev:amd64 (2.4.6-0.1) ...<br>Selecting previously unselected package libtool.<br>Preparing to unpack .../libtool\_2.4.6-0.1\_all.deb ...<br>Unpacking libtool Processing triggers for find-bin (2.2.5-oubun)<br>Processing triggers for man-db (2.7.5-1) ...<br>Setting up libltdl?:amd64 (2.4.6-0.1) ... Setting up libltdl-dev:amd64  $(2.4.6-0.1)$  ... Setting up libtool  $(2.4.6-0.1)$ .. Processing triggers for libc-bin (2.23-0ubuntu11.2) ... root@ubuntu:/#

#### # sudo apt-get install libevdev-dev

root@ubuntu:/# sudo apt-get install libevdev-dev Reading package lists... Done Building dependency tree Reading state information... Done The following additional packages will be installed: javascript-common libevdev2 libjs-jquery Suggested packages:<br>| apache2 | lighttpd | httpd The following NEW packages will be installed: javascript-common libevdev-dev libevdev2 libjs-jquery 0 upgraded, 4 newly installed, 0 to remove and 77 not upgraded.<br>Need to get 300 kB of archives. After this operation, 1,940 kB of additional disk space will be used. Do you want to continue? [Y/n] y

www.geniatech.com

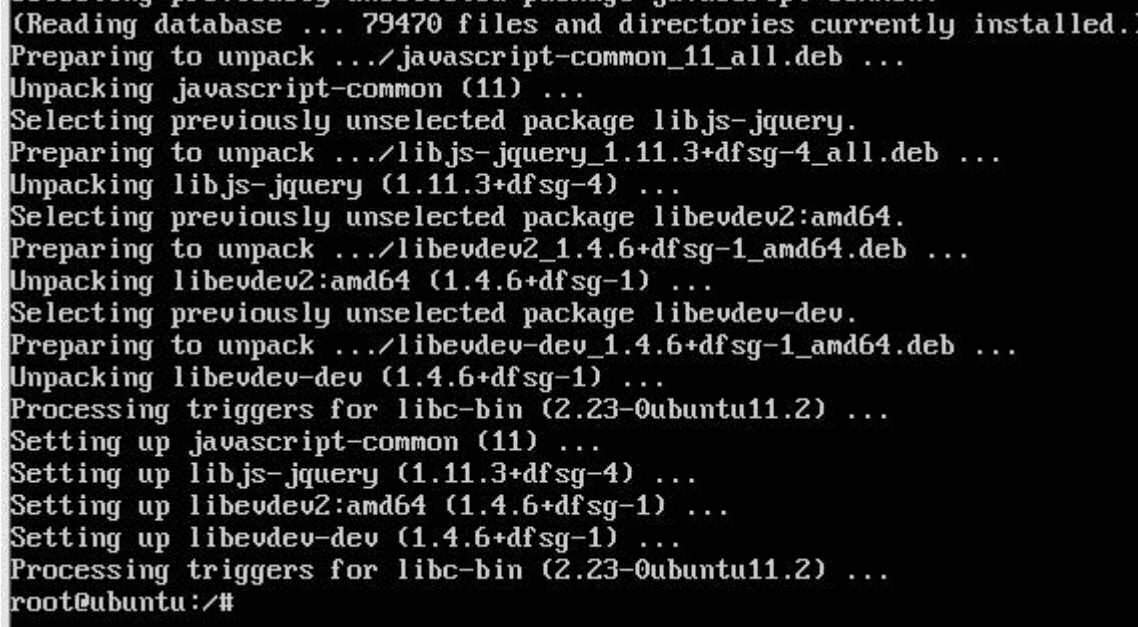

#### # sudo apt-get install pkg-config

root@ubuntu:/# sudo apt-get install pkg-config Reading package lists... Done Building dependency tree<br>Building dependency tree<br>Reading state information... Done The following additional packages will be installed: build-essential dpkg-dev fakeroot g++ g++-5 libalgorithm-diff-perl libalgorithm-diff-xs-perl<br>libalgorithm-merge-perl libdpkg-perl libfakeroot libfile-fcntllock-perl libstdc++-5-dev patch Suggested packages: debian-keyring g++-multilib g++-5-multilib gcc-5-doc libstdc++6-5-dbg libstdc++-5-doc diffutils-doc The following NEW packages will be installed:<br>build-essential dpkg-dev fakeroot g++ g++-5 libalgorithm-diff-perl libalgorithm-diff-xs-perl<br>libalgorithm-merge-perl libdpkg-perl libfakeroot libfile-fcntllock-perl libstdc++-5 Thaigorithm-merge-peri Thaigkg-peri Thaikeroot Thaile-fontilock<br>pkg-config<br>0 upgraded, 14 newly installed, 0 to remove and 77 not upgraded.<br>Need to get 11.0 MB of archives.<br>After this operation, 43.8 MB of additional disk

www.geniatech.com

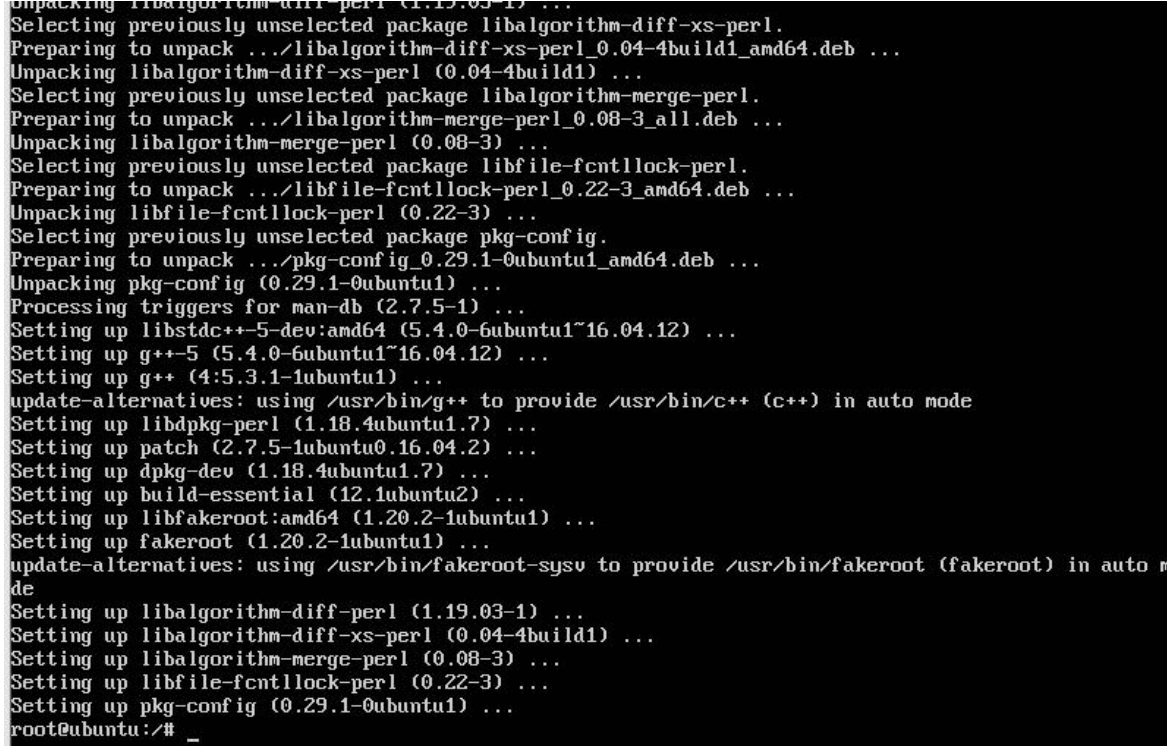

These tools && libs need to be installed as above, because they will be used in the compilation process. You can

try to check the errors by not installing the compiler first, and for convenience, just install them at once before compiling.

If the default sh is not bash, you need to change it to bash:

```
# sudo rm /bin/sh
# sudo ln –s /bin/bash /bin/sh
root@ubuntu:/# sudo rm /bin/sh
root@ubuntu:/# sudo ln -s /bin/bash /bin/sh
root@ubuntu:/#
```
### <span id="page-12-0"></span>**4**、**Install the cross-compilation toolchain toolchain**

4.1 Go to the opt folder of the system

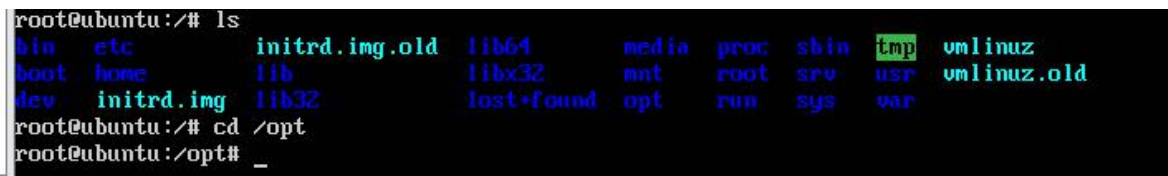

4.2 Loading U disk

www.geniatech.com

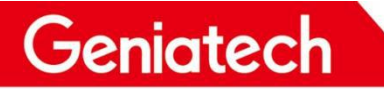

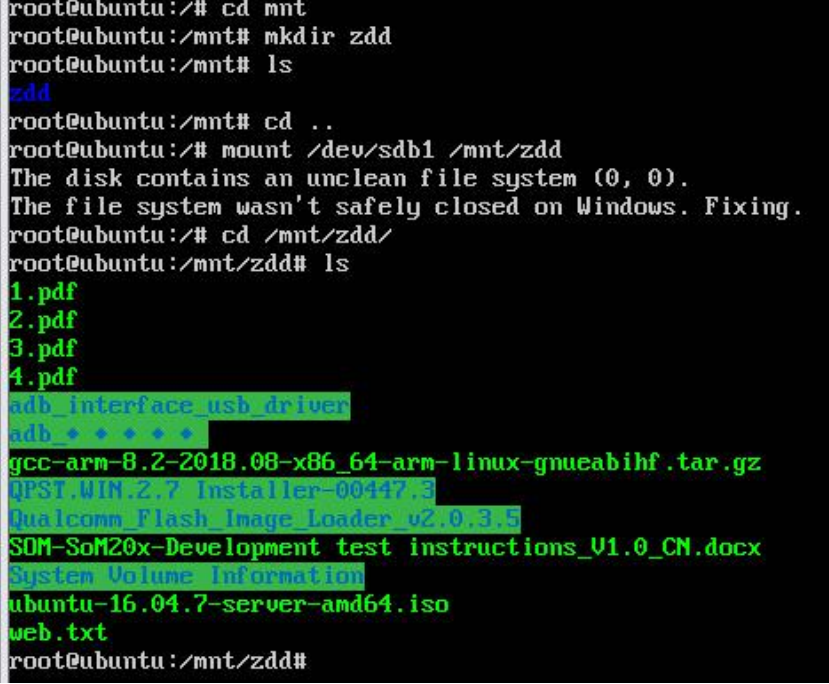

4.3 Copy gcc-arm-8.2-2018.08-x86\_64-arm-linux-gnueabihf.tar.gz to the / o p t / directory # cp gcc-arm-8.2-2018.08-x86\_64-arm-linux-gnueabihf.tar.gz /opt/

root@ubuntu:/opt# ls gcc-arm-8.2-2018.08-x86\_64-arm-linux-gnueabihf.tar.gz root@ubuntu:/opt#

4.4 To unzip toolchain, go to the opt folder and enter the following unzip command:

```
# tar -ZXVf gcc-arm-8.2-2018.08-x86_64-arm-linux-gnueabihf.http://www.commentation.comment/<br>gcc-arm-8.2-2018.08-x86_64-arm-linux-gnueabihf./share./gdb/python/gdb/FrameIterator.py<br>gcc-arm-8.2-2018.08-x86_64-arm-linux-gnueab
 0.0...<br>gcc-arm-8.2-2018.08-x86_64-arm-linux-gnueabihf/libexec/gcc/arm-linux-gnueabihf/8.2.1/liblto_plugin.
 o<br>gcc-arm-8.2-2018.08-x86_64-arm-1inux-gnueabihf/libexec/gcc/arm-1inux-gnueabihf/8.2.1/install-tools/<br>gcc-arm-8.2-2018.08-x86_64-arm-1inux-gnueabihf/libexec/gcc/arm-1inux-gnueabihf/8.2.1/install-tools/<br>kheaders<br>gcc-arm-8.2
 ster of the States<br>get and the space are 11 mux-generating the second the space are 11 mux-generating of the state cools,<br>ixinc.sh<br>ixinc.sh
 ycc-arm-8.2-2018.08-x86_64-arm-1inux-gnueabihf/libexec/gcc/arm-1inux-gnueabihf/8.2.1/install-tools/
 ixincl
  gcc-arm-8.2-2018.08-x86_64-arm-linux-gnueabihf/libexec/gcc/arm-linux-gnueabihf/8.2.1/install-tools/m
 kinstalldirs
 gcc-arm-8.2-2018.08-x86_64-arm-linux-gnueabihf/libexec/gcc/arm-linux-gnueabihf/8.2.1/liblto_plugin
 a<br>gcc-arm-8.2-2018.08-x86_64-arm-linux-gnueabihf/libexec/gcc/arm-linux-gnueabihf/8.2.1/plugin/<br>gcc-arm-8.2-2018.08-x86_64-arm-linux-gnueabihf/libexec/gcc/arm-linux-gnueabihf/8.2.1/plugin/gengtyp<br>gcc-arm-8.2-2018.08-x86_64-
 0.0.0.00.0.0.0<br>gcc-arm-8.2-2018.08-x86_64-arm-linux-gnueabihf/libexec/gcc/arm-linux-gnueabihf/8.2.1/lt01<br>gcc-arm-8.2-2018.08-x86_64-arm-linux-gnueabihf/libexec/gcc/arm-linux-gnueabihf/8.2.1/lt0-wrapper<br>gcc-arm-8.2-2018.08-x86_64-
 root@ubuntu:/opt#
```
Room 02-04, 10/F, Block A, Building 8, Shenzhen International Innovation Valley, Dashi Road, Nanshan District, Shenzhen, Guangdong, China Emai: [support@geniatech.com](mailto:support@geniatech.com) Tel: (+ 86) 755 86028588 11

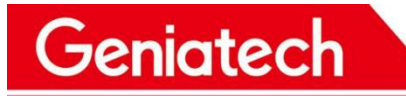

www.geniatech.com

4.5 Set toolchain to the environment variable to save you from having to manually export every time; add export PATH=/opt/gcc-arm-8.2-2018.08-x86\_64-arm-linux-gnueabihf/bin:\$PATH to bashrc file.

#### Input

# vi ~/.bashrc Add the following environment variable information to the bashrc file export PATH=/opt/gcc-arm-8.2-2018.08-x86\_64-arm-linux-gnueabihf/bin:\$PATH

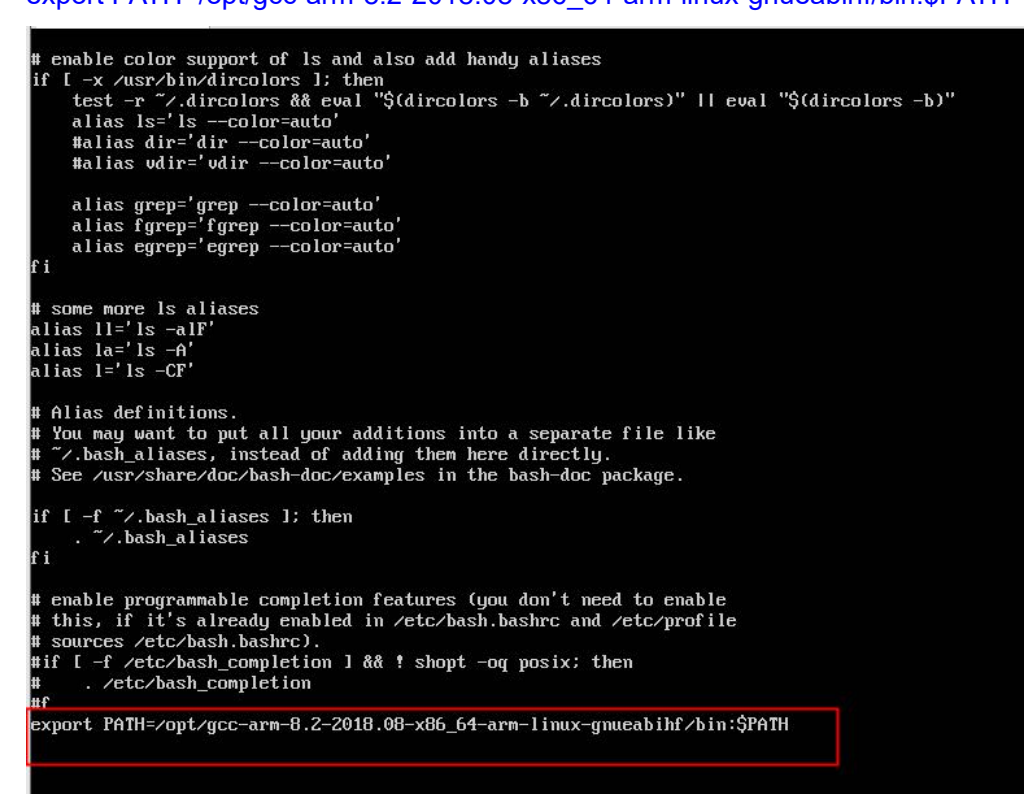

4.6 After adding, save and exit, use the following command to make the settings take effect

#### # source ~/.bashrc

# which arm-linux-gnueabihf-gcc

```
oot@ubuntu:/# source ~/.bashrc
root@ubuntu:/# which arm-linux-gnueabihf-gcc
/opt/gcc-arm-8.2-2018.08-x86_64-arm-1inux-gnueabihf/bin/arm-1inux-gnueabihf-gcc
root@ubuntu:/#
```
4.7 At this point, the installation of the cross-compilation toolchain iscomplete, and you can see the version information of the compilation toolchain to indicate successful installation.

Note: The compilation toolchain gcc-arm-8.2-2018.08-x86 64-arm-linux-gnueabihf is provided for compiling the glibc

version of Glibc:2.28

# arm-linux-gnueabihf-gcc -v

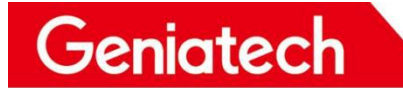

oot@ubuntu:/opt# arm-linux-gnueabihf-gcc -v Using built-in specs. COLLECT\_GCC=arm-1inux-gnueabihf-gcc - gincarini o.c.iv ico- wi qppci<br>Target: arm-linux-gnueabihf<br>Configured with: /tmp/dgboter/bbs/bc-b1-2-11--rhe6x86\_64/buildbot/rhe6x86\_64--arm-linux-gnueabihf/bu ild/src/gcc/configure --target=arm-linux-gnueabihf --prefix= --with-sysroot=/arm-linux-gnueabihf/lib uith-build-sysroot=/tmp/dgboter/bbs/bc-b1-2-11--rhe6x86\_64/buildbot/rhe6x86\_64--arm-linux-gnueabc --with-build-sysroot=/tmp/dgboter/bbs/bc-b1-2-11--rhe6x86\_64/buildbot/rhe6x86\_64--arm-linux-gnueab<br>ihf/build/build-arm-linux-gnueabihf/install//arm-linux-gnueabihf/libc --enable-gnu-indirect-function<br>--enable-shared --di build/build-arm-linux-gnueabihf/host-tools --with-isl=/tmp/dgboter/bbs/bc-bl-Z-11--rhebx86\_64-buildb<br>ot/rhe6x86\_64--arm-linux-gnueabihf/build/build-arm-linux-gnueabihf/host-tools --with-arch=armv7-a --<br>with-fpu=neon --with le Architecture 8.2-2018-08 (arm-rel-8.23) Thread model: posix (12.8.gcc version 8.2.1 20180802 (GNU Toolchain for the A-profile Architecture 8.2-2018-08 (arm-rel-8 root@ubuntu:<mark>/opt</mark>#

## <span id="page-15-0"></span>**II**、**Compile the SDK**

### <span id="page-15-1"></span>**1**、**Download SDK file**

Please contact the salesperson for the download link.

### <span id="page-15-2"></span>**2**、**Copy SDK file**

Copy the SDK files to ubuntu, for example to the OPT folder (this step is omitted if downloaded directly to ubuntu).

# cp ssd20x-202303071644.tar /opt/

This is the image showing after the copy;

```
root@ubuntu:/opt# ls
gcc-arm-8.2-2018.08-x86_64-arm-linux-gnueabihf.tar.gz ssd20x-202303071644.tar
```
### <span id="page-15-3"></span>**3**、**Unzip the SDK file**

# tar -zxf ssd20x-202303071644.tar

## Shenzhen Geniatech Inc., Ltd.

www.geniatech.com

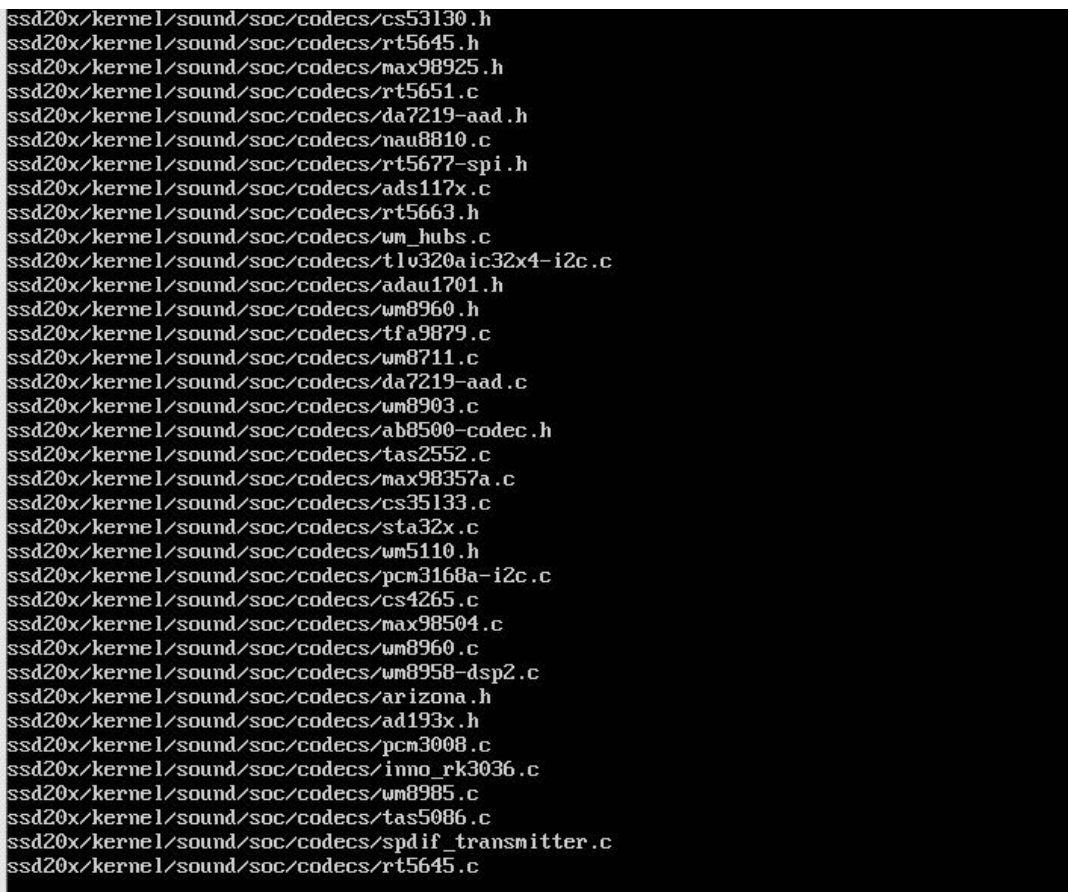

## <span id="page-16-0"></span>**4**、**SDK directory structure**

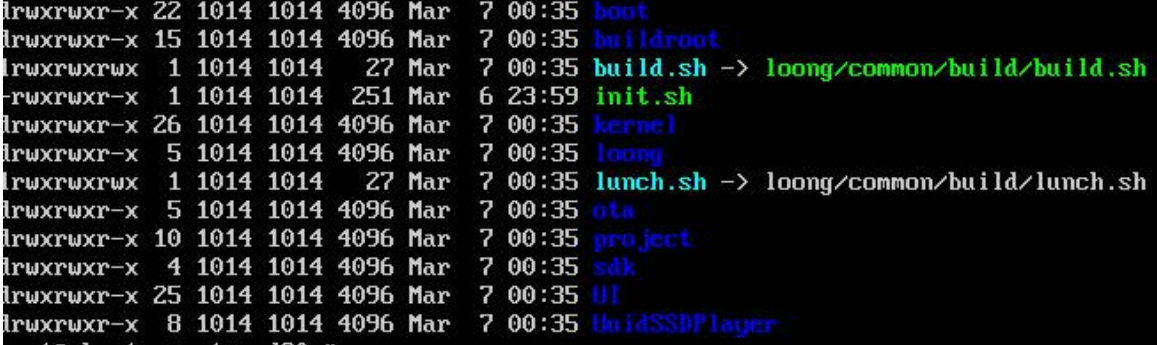

boot-------uboot source code

Buildroot-------Buildroot source code for mass production use of uboot。

kernel-------Kernel source code, version: 4.9.84

Loong-------MIPI screen, LVDS screen, RGB screen driver source code

Ota-------OTA Upgrade source code

project------- project source code, compile the part of the production image, including the non-open source part

of the lib/ko, and external api header file reference

SDK-------SDK source code;Test Demo/application packaging framework part

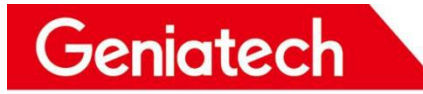

UI-------UI source code

UuidSSDPlayer-------Player source code

Go to the SDK directory(example is ssd20x) and run sh, Select the project profile.

#### # source lunch.sh

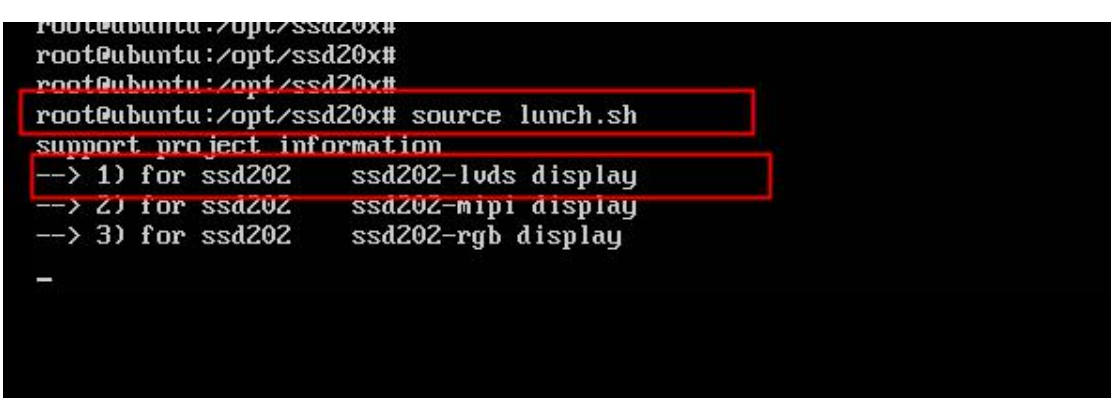

Select --> 1) for ssd202 ssd202-lvds display

#### $\#$  1

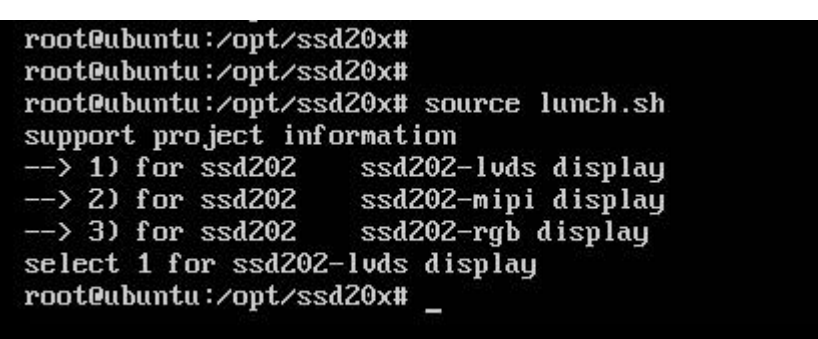

## <span id="page-17-0"></span>**5**、**Compile uboot**

5.1 Go to the boot directory and run sh, start compiling uboot

# ./make\_boot.sh

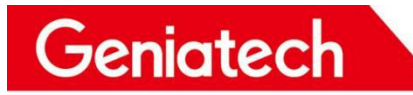

www.geniatech.com

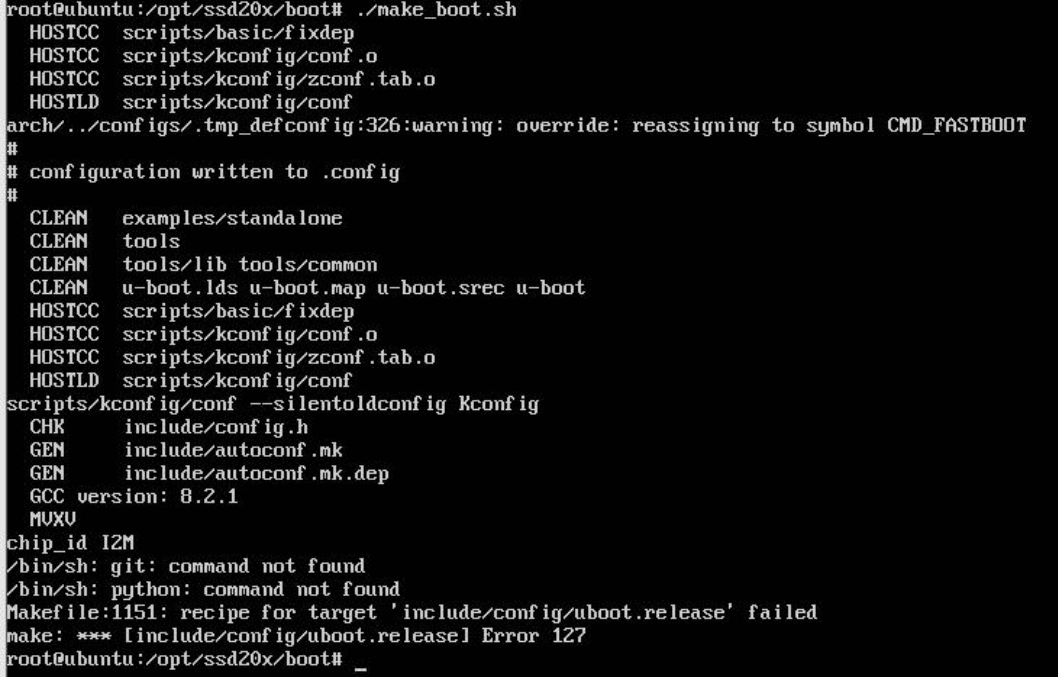

5.2 If you get the above error message, please proceed as follows:

### # rm -rf .git

# git init<br>root@ubuntu:/opt/ssd20x/boot# rm -rf .git<br>root@ubuntu:/opt/ssd20x/boot# git init<br>The program 'git' is currently not installed. You can install it by typing:<br>apt install git root@ubuntu:/opt/ssd20x/boot#

5.3 Follow the prompts to install git

# apt-get install git

### Shenzhen Geniatech Inc., Ltd.

www.geniatech.com

root@ubuntu:/opt/ssd20x/boot# apt-get install git<br>Reading package lists... Done<br>Building dependency tree<br>Reading state information... Done<br>The following additional packages will be installed:<br>wit-man local packages will be git-man liberror-perl Suggested packages Suggested packages:<br>git-daemon-sysuinit git-doc git-el git-email git-gui gitk gitweb git-arch<br>git-cus git-mediauiki git-sun<br>ne following NEW packages will be installed:<br>git git-man liberror-perl<br>0 upgraded, 3 newly install ncture this operation, 25.6 MB of additional disk space will be used.<br>Do you want to continue? [Y/n] y<br>Get:1 http://us.archive.ubuntu.com/ubuntu xenial/main amd64 liberror-perl all 0.17-1.2 [19.6 kB] Get:2 http://us.archive.ubuntu.com/ubuntu xenial-updates/main amd64 git-man all 1:2.7.4-0ubuntu1.10 [737 kB] Get:3 http://us.archive.ubuntu.com/ubuntu xenial-updates/main amd64 git amd64 1:2.7.4-0ubuntu1.10 [3<br>,183 kB] Fetched 3,939 kB in 16s (239 kB/s) Selecting previously unselected package liberror-perl.<br>
(Reading database ... 80883 files and directories currently installed.)<br>
Preparing to unpack .../liberror-perl\_0.17-1.2\_all.deb ...<br>
Unpacking liberror-perl (0.17-1.2 Selecting previously unselected package liberror-perl.

5.4 Modify the python configuration file

#### # ln -s/usr/bin/python2 /usr/bin/python

root@ubuntu:/opt/ssd20x/boot# ln -s /usr/bin/python2 /usr/bin/python

#### 5.5 Install python2

#### # apt-get insatll python

oot@ubuntu:/opt/ssd20x/boot# apt-get install python root@ubuntu:/opt/ssd20x/boot# apt-get install python<br>Reading package lists... Done<br>Building dependency tree<br>Reading state information... Done<br>The following additional packages will be installed:<br>Tibpython-stdlib libpython2 python2.7-minimal<br>
Suggested packages:<br>
python-doc python2.1-doc binfmt-support<br>
The following NEW packages will be installed:<br>
Iibpython-stdlib libpython2.7-minimal libpython2.7-stdlib python python-minimal python2.7<br>
pyt

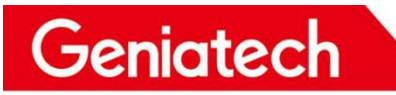

www.geniatech.com

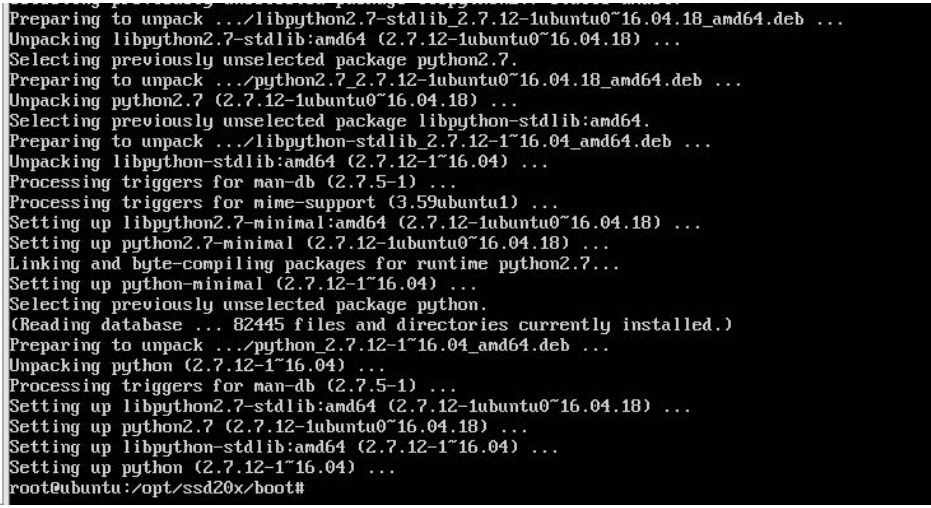

5.6 Check the python version.

### # ls -la /usr/bin/python\*

```
root@ubuntu:/opt/ssd20x/boot# ls -la /usr/bin/python*
                              9 Nov 23
Irwxrwxrwx 1 root root
                                        2017 /usr/bin/python -> python2.7
                              9 Nov 23
                                        2017 /usr/bin/python2 \rightarrow python2.7
Irwxrwxrwx 1 root root
-rwxr-xr-x 1 root root 3492624 Mar 1
                                        2021 /usr/bin/puthon2.7
Irwxrwxrwx 1 root root
                              9 Apr 13 02:32 /usr/bin/puthon3 -> puthon3.5
-rwxr-xr-x 2 root root 4456208 Jul 19
                                        2020 /usr/bin/puthon3.5
-rwxr-xr-x 2 root root 4456208 Jul 19 2020 /usr/bin/python3.5m
Irwxrwxrwx 1 root root
                             10 Apr 13 02:32 /usr/bin/python3m \rightarrow python3.5m
root@ubuntu:/opt/ssd20x/boot#
```
5.7 Compile again with the following error message:

#### # ./make\_boot.sh

root@ubuntu:/opt/ssd20x/boot# ./make\_boot.sh arch/../configs/.tmp\_defconfig:326:warning: override: reassigning to symbol CMD\_FASTBOOT Ħ configuration written to .config HOSTCC scripts/basic/fixdep scripts/kconfig/conf.o<br>scripts/kconfig/zconf.tab.o **HOSTCC HOSTCC** HOSTLD scripts/kconfig/conf cripts/kconfig/conf --silentoldconfig Kconfig; **CHK** include/config.h **GEN** include/autoconf.mk **GEN** include/autoconf.mk.dep GCC version: 8.2.1 MUXU chip\_id I2M fatal: your current branch 'master' does not have any commits yet bin/sh: python: command not found<br>Makefile:1151: recipe for target 'include/config/uboot.release' failed make: \*\*\* [include/config/uboot.release] Error 127

5.8 Do the following

# rm -rf .git # ait init # git checkout -b local dev # git add. # git commit -a -m"init"

www.geniatech.com

Geniatech

root@ubuntu:/opt/ssd20x/boot# rm -rf .git root@ubuntu:/opt/ssd20x/boot# git init Initialized empty Git repository in /opt/ssd20x/boot/.git/ root@ubuntu:/opt/ssd20x/boot# qit checkout -b local dev Switched to a new branch 'local\_dev' . root@ubuntu:/opt/ssd20x/boot# git add root@ubuntu:/opt/ssd20x/boot# git commit -a -m"init"

\*\*\* Please tell me who you are.

Run

git config --global user.email "you@example.com"<br>git config --global user.name "Your Name"

to set your account's default identity.  $0$ mit  $-q$ lobal to set the identity only in this repository.

fatal: unable to auto-detect email address (got 'root@ubuntu.(none)') root@ubuntu:/opt/ssd20x/boot#

5.9 Follow the prompts to add your email and username

# git config --global user.email ["you@example.com"](mailto:“you@example.com”)

# git config --global user.name "your [Name"](mailto:“you@example.com”)

root@ubuntu:/opt/ssd20x/boot# git config --global user.email "zqd@geniatech.com"<br>root@ubuntu:/opt/ssd20x/boot# git config --global user.name "zqd"

#### 5.10 git takes effect

#### # git commit -a -m"init"

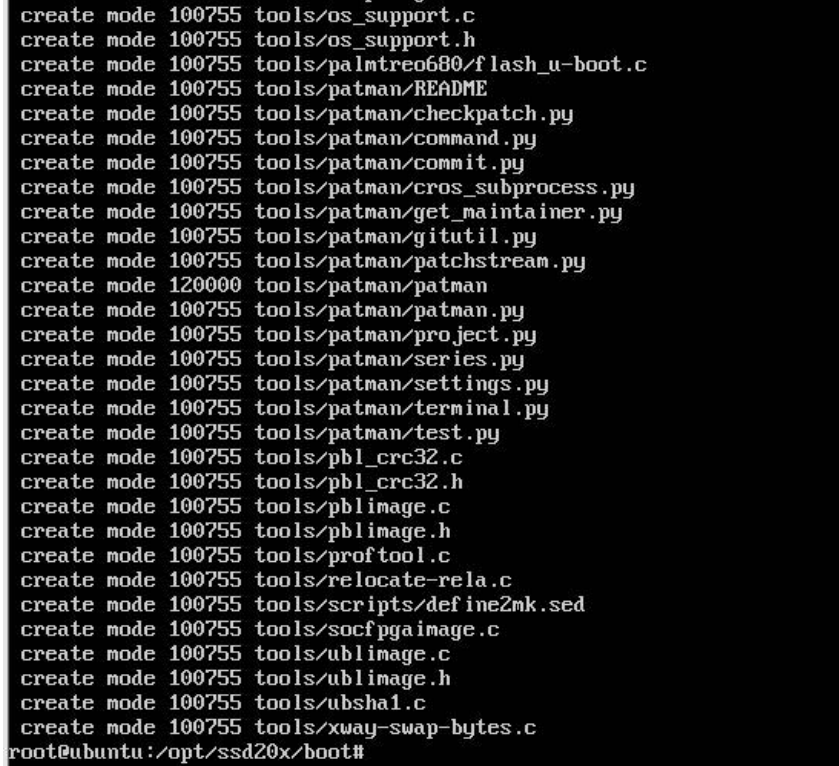

5.11 boot is compiled again and finished。

www.geniatech.com

# ./make\_boot.sh

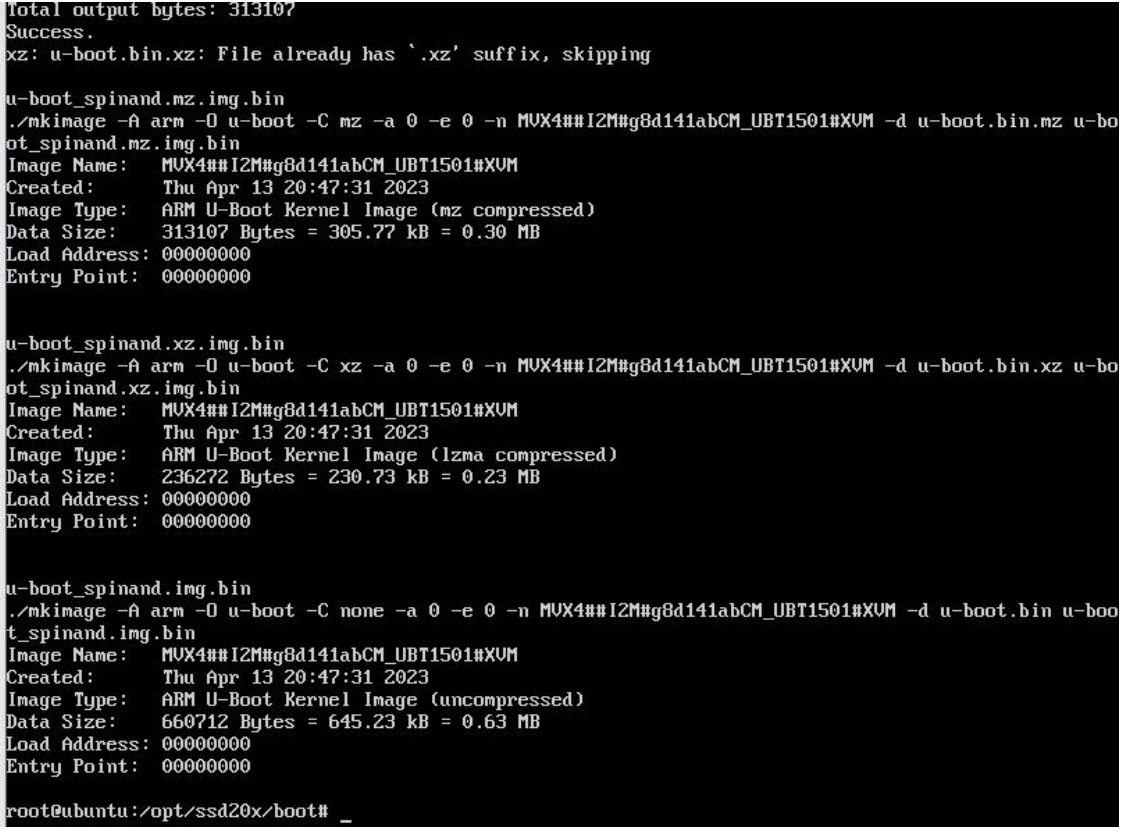

## <span id="page-22-0"></span>**6**、**Copy uboot to project**

In the boot directory, run sh

# ./copy\_uboot\_to\_project.sh

```
root@ubuntu:/opt/ssd20x/boot# ./copy_uboot_to_project.sh
root@ubuntu:/opt/ssd20x/boot#
```
### **7**、**Compile kernel**

In the kernel directory, run sh

#### # ./make\_kernel.sh

```
root@ubuntu:/opt/ssd20x/kernel# ./make_kernel.sh
Extract CHIP NAME (infinity2m) to '.sstar chip.txt'
make[1]: Entering directory '/opt/ssd20x/kernel'
  HOSTCC scripts/basic/fixdep
  HOSTCC scripts/kconfig/conf.o
  SHIPPED scripts/kconfig/zconf.tab.c
  SHIPPED scripts/kconfig/zconf.lex.c
  HOSTCC scripts/kconfig/zconf.tab.o
```
Room 02-04, 10/F, Block A, Building 8, Shenzhen International Innovation Valley, Dashi Road, Nanshan District, Shenzhen, Guangdong, China Emai: [support@geniatech.com](mailto:support@geniatech.com) Tel: (+ 86) 755 86028588 20

www.geniatech.com

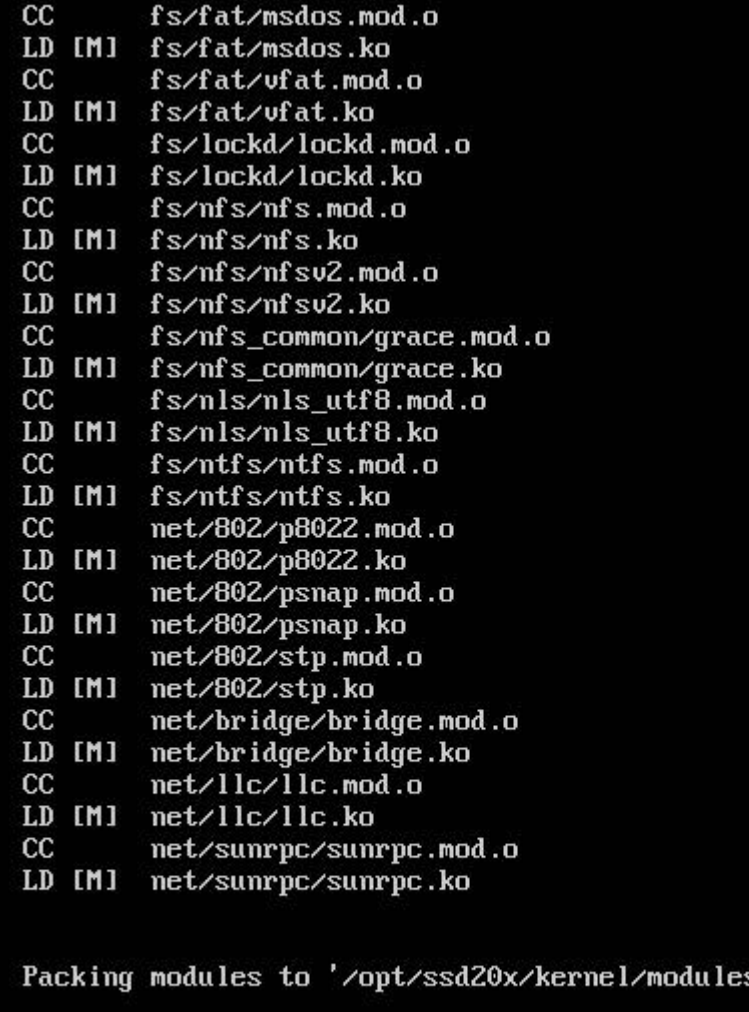

make[1]: Leaving directory '/opt/ssd20x/kernel' root@ubuntu:/opt/ssd20x/kernel#

## <span id="page-23-0"></span>**8**、**Update kernel to project**

In the kernel directory.run sh

```
# ./update_kernel.sh
```

```
root@ubuntu:/opt/ssd20x/kernel# ./update_kernel.sh
root@ubuntu:/opt/ssd20x/kernel#
```
## <span id="page-23-1"></span>**9**、**Compile project**

In the kernel directory, If the kernel ko section is changed first run sh

### # ./update\_kernel\_module.sh,

If not,run

Room 02-04, 10/F, Block A, Building 8, Shenzhen International Innovation Valley, Dashi Road, Nanshan District, Shenzhen, Guangdong, China Emai: [support@geniatech.com](mailto:support@geniatech.com) Tel: (+ 86) 755 86028588 21

www.geniatech.com

#### # ./make\_project.sh

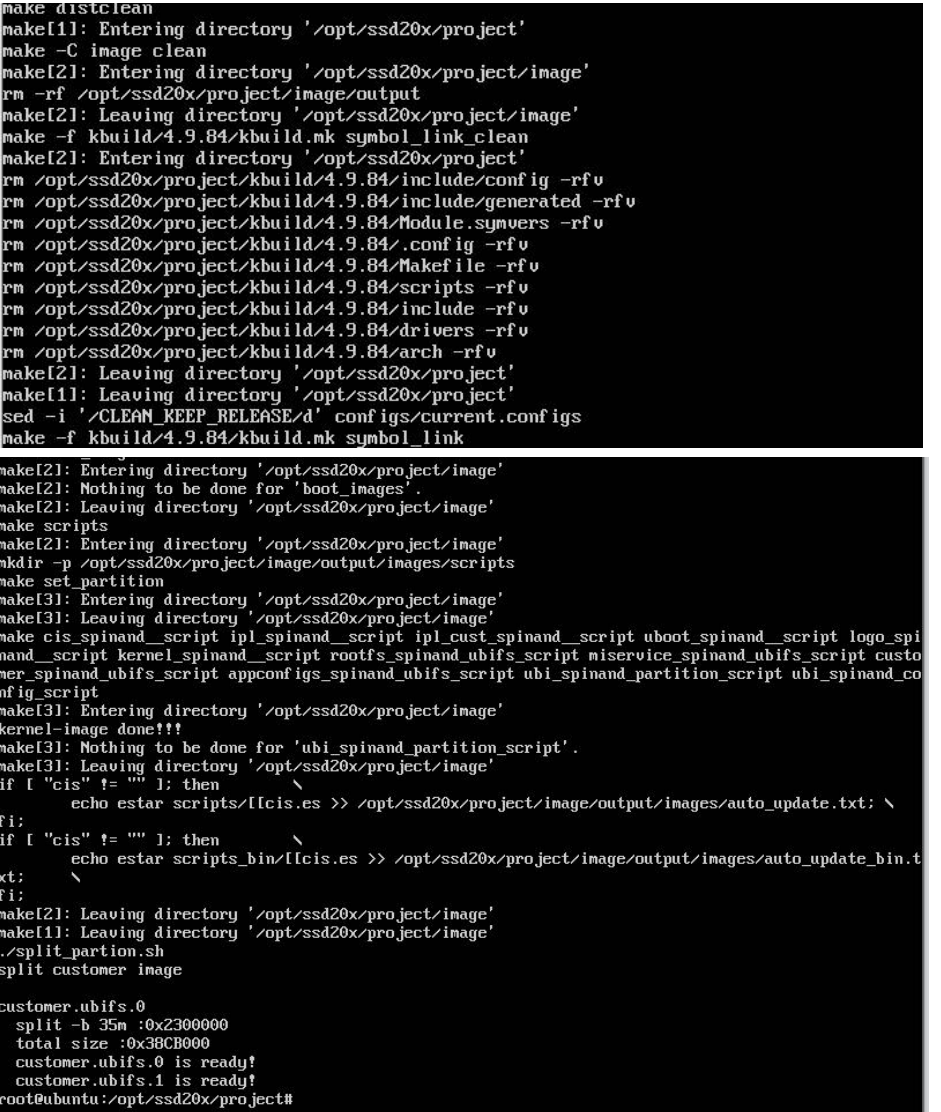

You can get the system image, the image output directory is in project/image/output/images/, when you use

TFTP to upgrade, specify the server directory to project/image/output/images

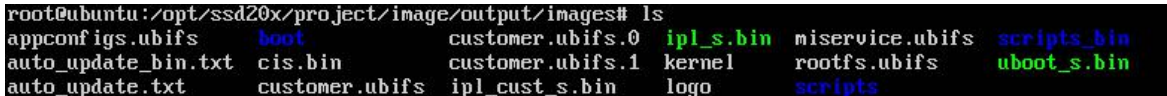

To compile ssd201 and ssd201 differently, edit the make\_project.sh file and change the location shown below to the default of 128, which is compiling ssd202. ssd201 is 64,ssd202 is 128.

#### # vi make\_project.sh

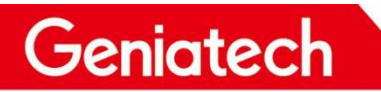

www.geniatech.com

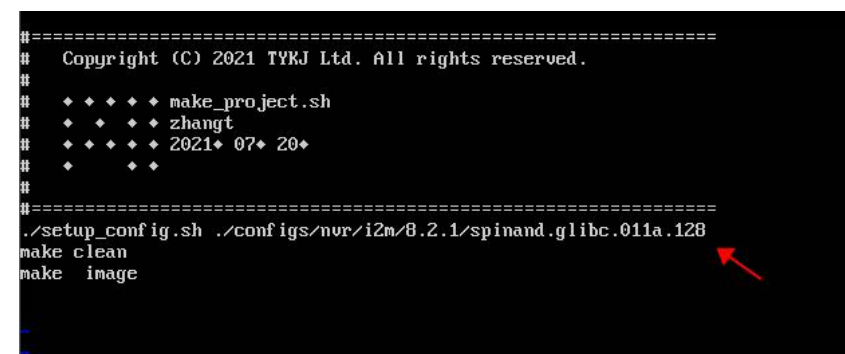